# **Willkommen zum "IBM DB2 Newsletter"**

Liebe Leserinnen und Leser,

Die IBM Information on Demand Konferenz in Berlin ist seit einer Woche vorbei. Dazu gibt es einen kurzen Rückblick. Aber schon steht die nächste Tagung vor der Tür, dazu mehr im Abschnitt "Schulungen/Tagungen".

Die erste Hälfte des Jahres und somit das zweite Quartal geht zu Ende, die Urlaubszeit beginnt. Dafür wünschen wir Ihnen bestes Wetter.

Wir haben auch in dieser Ausgabe wieder versucht, Artikel zu interessanten Themen zu schreiben. Beim Lesen und Ausprobieren wünschen wir Ihnen viel Spaß.

Für Fragen und Anregungen unsere Kontaktadresse: [db2news@de.ibm.com.](mailto:djs@de.ibm.com)

Ihr TechTeam

# **Inhaltsverzeichnis**

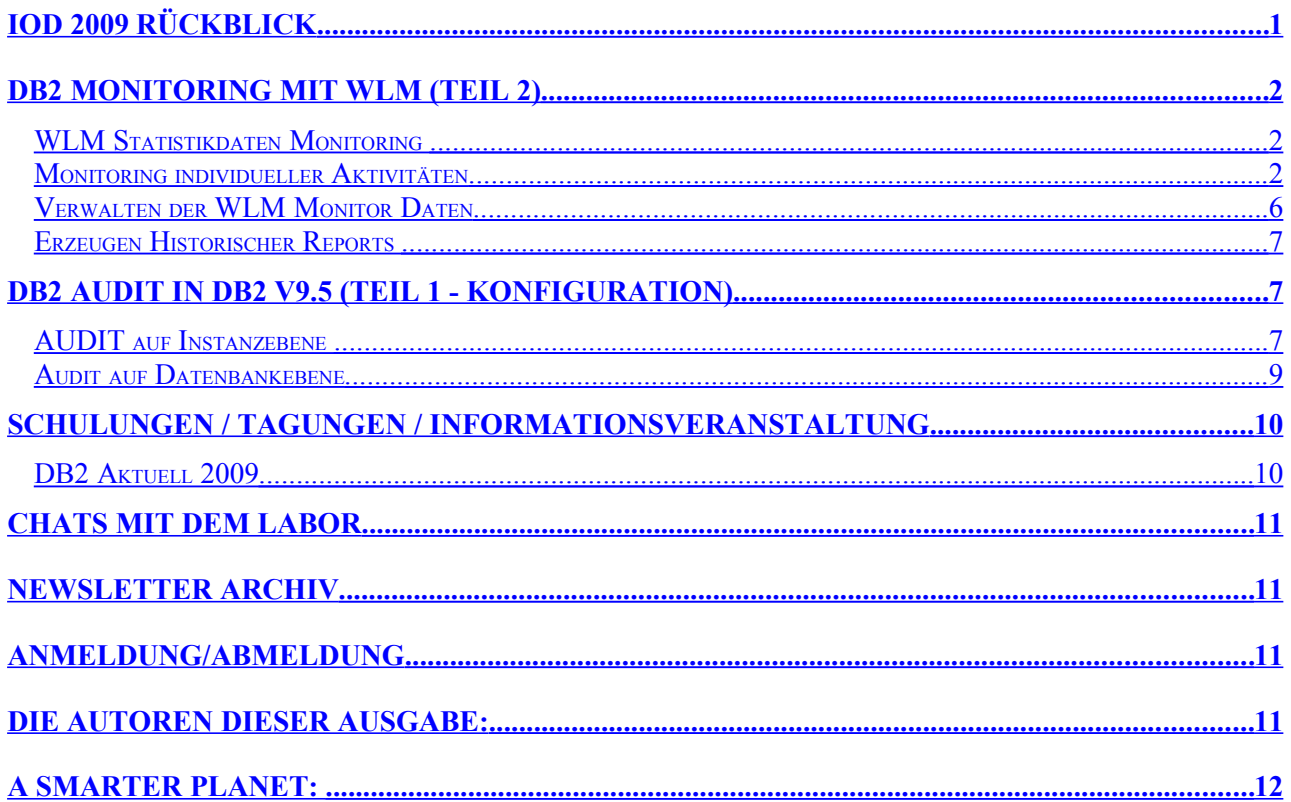

# <span id="page-0-0"></span>**IOD 2009 Rückblick**

Letzte Woche fand in Berlin die Information on Demand Konferenz der IBM statt. Sie hatte ihren Schwerpunkt im Bereich Information Management und Mitarbeiter aus den IBM Labors berichteten über aktuelle Trends und neue Produkte. Am interessantesten waren jedoch die Präsentationen von Kunden und Partnern, die über ihre Erfahrungen beim Einsatz der IBM Produkte und Lösungen referierten. Nähere Informationen über die Inhalte der Konferenz können Sie im [IBM Blog](https://www-951.ibm.com/blogs/iod2009_sessions/) finden. Auch die nächste Version von DB2 war ebenfalls ein großes Thema auf der IOD. In

mehreren Sessions wurden die neuen Möglichkeiten von DB2 9.7 erörtert. Einfachere Verwaltung, höhere Komprimierungsraten und die Kompatibilität mit Funktionen anderer Hersteller waren die Hauptthemen. In den nächsten Ausgaben des DB2 Newsletters werden wir uns den einzelnen Verbesserungen von DB2 9.7 im Detail widmen.

# <span id="page-1-2"></span>**DB2 Monitoring mit WLM (Teil 2)**

Nach dem wir uns in der letzten Ausgabe [\(DB2 NL - Ausgabe April\)](http://www.listec.de/Download-document/2009-04-April-DB2-NL.html) mit dem Aufsetzen der nichtlizenzpflichtigen WLM Funktionen beschäftigt haben, wollen wir in dieser Ausgabe auf einige Beispiele zur Analyse und Auswertung, der durch diese Monitore gesammelten Daten, vorstellen.

### <span id="page-1-1"></span>**WLM Statistikdaten Monitoring**

In der letzen Aufgabe wurde ein Ereignismonitor für Statistikdaten WLM\_STATS angelegt, und die Histogramm Darstellung wurde vorgestellt. Weitere WLM gesammelten Statistikdaten können durch Betrachtung der **WLM\_STATS\_SC** Tabelle analyziert werden.

Mit nachfolgender Abfrage wird der Durchsatz an Aktivitäten im System, Maximum an Connections, die durchschnittliche Laufzeit und maximale Kosten von Aktivitäten pro Tag verglichen:

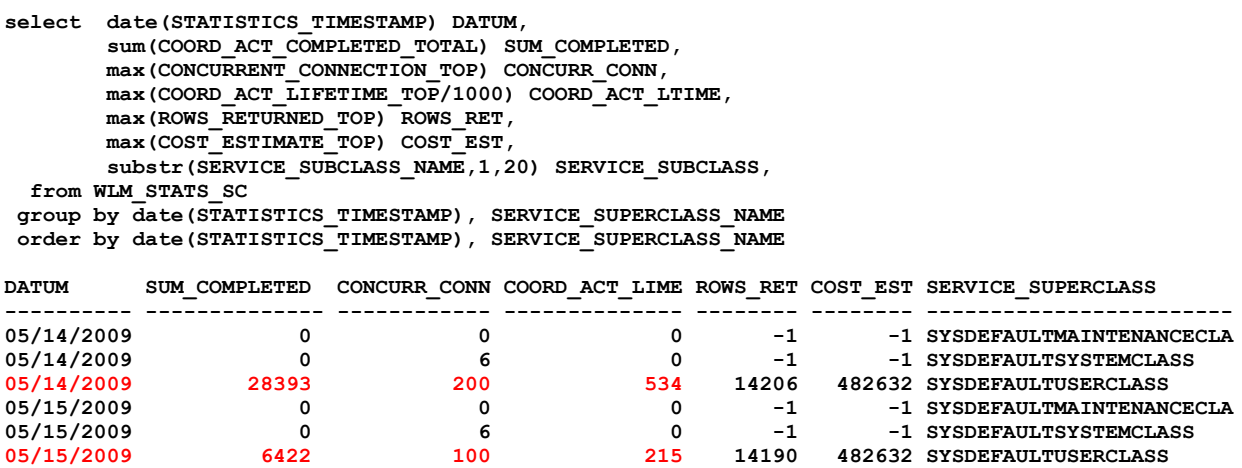

### <span id="page-1-0"></span>**Monitoring individueller Aktivitäten**

Die durch den WLM Aktivitäts-Ereignis-Monitor gesammelten Daten können durch Betrachtung der WLM\_EVENT und WLM\_EVENT\_STMT Tabellen analysiert werden.

Um Informationen zu SQL-Statements und Abfragezeiten zu sammeln, muß der Statement-Monitor aktiviert werden.

**\$db2 attach to db2inst \$db2 UPDATE DBM CFG USING DFT\_MON\_STMT ON** 

Im Nachfolgenden wollen wir die Abfragen und Screenshots von 3 Szenarien betrachten:

### **Herausfinden der 10 Abfragen mit der längsten Ausführungszeiten**

Folgende Abfrage ermitteln die SQL-Abfragen auf Partition 0 mit den längsten Laufzeiten:

```
SELECT SUBSTR(CHAR(AGENT ID), 1, 10) AS AGENT ID,
       SUBSTR(APPL_NAME, 1,15) AS APPL_NAME,
        SUBSTR(ACTIVITY_TYPE,1,10) AS TYPE,
       TIMESTAMPDIFF(2, CHAR(TIME COMPLETED-TIME STARTED)) AS TOTALTIME,
       CASE WHEN SQLCODE = 0 THEN 'NORMAL' ELSE CHAR(SQLCODE) END AS RESULT,
       SUBSTR(SESSION AUTH ID, 1,8) AS USER,
       SUBSTR(SERVICE SUBCLASS NAME, 1, 20) AS SERVICE SUBCLASS NAME
 FROM WLM EVENT AS A
WHERE PARTITION NUMBER=0
 ORDER BY TOTALTIME DESC
 FETCH FIRST 10 ROWS ONLY
```
Die Ausgabe könnte wie folgt aussehen:

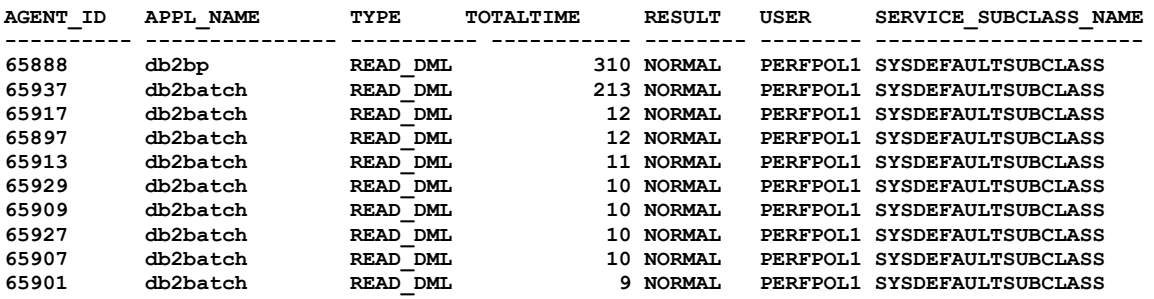

 **10 record(s) selected.**

#### **Herausfinden des SQL-Statements für die Abfrage mit der längsten Laufzeit**

Mit der vorherigen Abfrage, haben wir die AGENT\_ID ermittelt. Mit Hilfe dieser ID, kann das entsprechende SQL-Statement ermittelt werden. Dazu kann folgendes SQL-Statement verwendet werden:

```
SELECT SUBSTR(CHAR(AGENT_ID),1,10) AS AGENT_ID,
       TIMESTAMPDIFF(2, CHAR(TIME_COMPLETED-TIME_STARTED)) AS TOTALTIME,
       SUBSTR(S.STMT_TEXT, 1,1000) AS STMT
 FROM WLM EVENT AS A,
       WLM_EVENT_STMT AS S
WHERE A.APPL ID = S.APPL ID AND A.ACTIVITY_ID = S.ACTIVITY_ID 
   AND A.UOW_ID = S.UOW_ID 
   AND A.AGENT_ID=65888 
  AND A.ACTIVITY ID=11;
```
Die Ausgabe dazu könnte wie folgt aussehen:

```
AGENT_ID TOTALTIME STMT
---------- ----------- ------------------------------------------------------------------
65888 281 SELECT L_RETURNFLAG, L_LINESTATUS, SUM(L_QUANTITY) AS SUM_QTY,
SUM(L_EXTENDEDPRICE) AS SUM_BASE_PRICE, SUM(L_EXTENDEDPRICE * (1 - L_DISCOUNT)) AS SUM_DISC_PRICE,
SUM(L_EXTENDEDPRICE * (1 - L_DISCOUNT) * (1 + L_TAX)) AS SUM_CHARGE, AVG(L_QUANTITY) AS AVG_QTY,
AVG(L<sub>EXTENDEDPRICE)</sub> AS AVG PRICE, AVG(L DISCOUNT) AS AVG DISC, COUNT BIG(\star) AS COUNT ORDER FROM
TPCD.LINEITEM WHERE L_SHIPDATE <= DATE ('1998-12-01') - 90 DAY GROUP BY L_RETURNFLAG, L_LINESTATUS
ORDER BY L_RETURNFLAG, L_LINESTATUS
```
**1 record(s) selected.**

#### **Monitoren der Statements aller Langläufer-Abfragen für Performance-Zwecke**

Mit nachfolgendem SQL-Statement werden alle SQL-Statements angezeigt, die gegen die Datenbank abgesetzt wurden und deren Laufzeit größer als 5 Minuten war, zusammen mit der Häufigkeit der Ausführung. Die Ausgabe erfolgt im DB2 Advisor kompatiblen Format:

```
$ db2 -x "SELECT '--#SET FREQUENCY '|| CHAR(COUNT(*)) || CHR(10) ||
                  CHR(13), CHAR(RTRIM(S.STMT_TEXT)) || ';' 
             FROM WLM_EVENT AS A, WLM_EVENT_STMT AS S
           WHERE A.APPL ID = S.APPL ID
             AND A.ACTIVITY ID = S.\overline{ACTIV} ID
             AND A. UOWID = S. UOWID AND TIMESTAMPDIFF(2, CHAR(A.TIME_COMPLETED-A.TIME_STARTED)) > 300
        GROUP BY CHAR(RTRIM(S.STMT_TEXT)) " > workload.sql
```
Das erzeugte workload.sql File kann für Performance Tuning verwendet werden. Zum Beispiel können mittels dem Design Advisor empfohlene Indizes, MDC und Verteilungs-Schlüssel ermittelt werden.

```
db2advis -d sampleDB -m ICP -i workload.sql
```
#### **Monitoren der CPU Benutzung einzelner Abfragen**

Nachfolgende Schritte beschreiben, wie die Systemnutzung für den Workload eines Tages gemessen werden kann.

Als ersten überprüfen wir einzelne Aktivitäten für folgende Abfrage:

```
SELECT SQLCODE AS SQLC, UOW_ID AS UOW, ACTIVITY_ID AS ACT_ID,
       PARTITION NUMBER AS PART,
        (USER_CPU_TIME+SYSTEM_CPU_TIME) AS TCPU,
       ROWS_MODIFIED AS ROWM, ROWS_FETCHED AS ROWF, 
       TOTAL_SORT_TIME AS TTLSORT, 
       TIME_STARTED, TIME_COMPLETED 
  FROM WLM_EVENT 
 WHERE DATE(TIME_STARTED) = CURRENT DATE 
   AND PARTIAL_RECORD =0
```
*Hinweis: Durch "PARTIAL\_RECORD=0" werden nur Abfragen angezeigt, die bereits beendet sind.*

#### **Die Ausgabe sieht wie folgt aus:**

SQLC UOW ACT\_ID PART TCPU ROWM ROWF TSORT TIME\_STARTED TIME\_COMPLETED **---- --- ------ ---- ---- ---- ---- ----- -------------------------- -------------------------- 0 1 2 1 0 -1 -1 -1 2009-04-11-15.36.50.542760 2009-04-11-15.36.50.545551 … …** 

In der obigen Ausgabe sind u.a. folgende Informationen enthalten, wie ACTIVITY\_ID, UOW\_ID, Zeitstempel für Start und Ende der Abfrage. Wie zu erkennen ist, sind die Informationen aus ROWS\_FETCHED, ROWS\_MODIFIED, und TOTAL\_SORT\_TIME nicht aussagekräftig. Damit darin Werte enthalten sind, müssen die Monitor-Switches für Statement und Sort eingeschaltet werden. (Den daraus resultierende Overhead beschreiben wir später):

**\$db2 attach to db2inst \$db2 UPDATE DBM CFG USING DFT\_MON\_STMT ON \$db2 UPDATE DBM CFG USING DFT\_MON\_SORT ON** 

*Hinweis: Auf Linux-Platformen muß zusätzlich auch noch folgende Registry-Variable zur Anzeige der CPU Benutzung aktiviert werden :*

**db2set** DB2\_SYSTEM\_MONITOR\_SETTINGS=OLD\_CPU\_USAGE:TRUE;DISABLE\_CPU\_USAGE:FALSE

*"*OLD\_CPU\_USAGE:TRUE*" ermöglicht sowohl das sammeln von System als auch*

*User Zeit, erzeugt aber u.U. Overhead. Daher ist die Registry Variable nur zu setzen, wenn notwendig. Zusätzliche Informationen dazu finden Sie [hier.](http://publib.boulder.ibm.com/infocenter/db2luw/v9r5/topic/com.ibm.db2.luw.admin.regvars.doc/doc/r0005657.html)*

Nach nochmaliger Ausführung der obigen Abfrage, sind nun die Werte für gelesenen Datesätze (ROWS\_FETCHED) und verwendete CPU und Sortierungszeit gesetzt.

SQLC UOW ACT\_ID PART TCPU ROWM ROWF TSORT TIME STARTED TIME\_COMPLETED **---- --- ------ ---- ----- ---- ------ ----- -------------------------- -------------------------- 0 2 2 1 70000 0 400591 0 2009-06-04-15.39.50.998717 2009-06-04-15.40.05.184900 …**

 **1 record(s) selected.…** 

Für die Daten auf allen Partitionen sieht dies dann wie folgt aus:

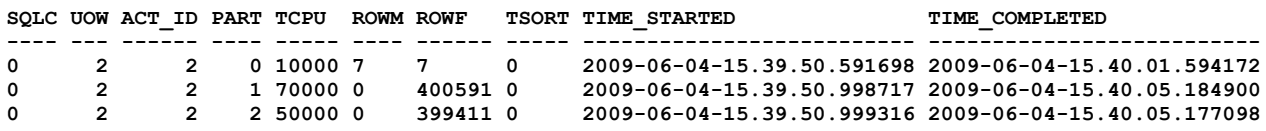

 **3 record(s) selected.**

Um die Auswertung nach CPU Zeit zu sortieren kann folgendes SQL-Statement verwendet werden. Dabei wird die Ausgabe um die AGENT\_ID erweitert, um später die SQL-Statements für die Abfragen zu ermitteln:

```
SELECT AGENT_ID, ACTIVITY_ID, UOW_ID, 
        SUM(SORT_OVERFLOWS) AS SORT_OVERFLOW, SUM(TTLSORT) AS SORT_TIME, SUM(TTLCPU) AS CPU_TIME, 
        TIMESTAMPDIFF(2, CHAR( MAX(TIME_COMPLETED)-MIN(TIME_STARTED))) AS EXE_TIME
   FROM (
       SELECT AGENT_ID, A.ACTIVITY_ID AS ACTIVITY_ID, A.UOW_ID AS UOW_ID, 
             PARTITION NUMBER AS PART NUM.
               (USER_CPU_TIME+SYSTEM_CPU_TIME)/1000000 AS TTLCPU, 
               TOTAL_SORT_TIME/1000000 AS TTLSORT, 
               SORT_OVERFLOWS, TIME_COMPLETED, TIME_STARTED
          FROM WLM_EVENT AS A 
         WHERE DATE(TIME_STARTED) = CURRENT DATE 
          AND PARTIAL_RECORD =0 
 ) 
 GROUP BY AGENT_ID, ACTIVITY_ID, UOW_ID
 ORDER BY CPU_TIME DESC 
  FETCH FIRST 20 ROWS ONLY;
```
Die Ausgabe kann wie folgt aussehen:

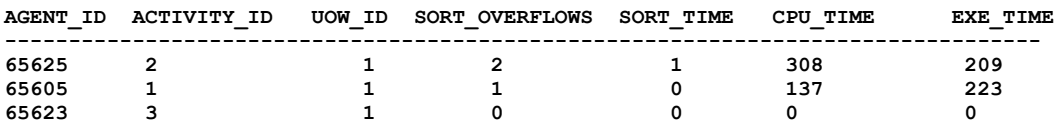

 **3 record(s) selected.**

#### **Monitor Temp Table Activities**

*db2top* and *db2pd* ermöglichen das Monitoren der SMS and DMS Tempspace Aktivitäten. Jedoch liefern diese Tools die Informationen auf Systemlevel und nicht auf Basis der Abfrage Aktivitäten. DB2 WLM monitored die Benutzung des Tempspaces auf einem feineren Level.

Mit der DB2 WLM Lizenz kann man den Tempspace Schwellwert (Threshold) setzen und die Abfragen monitoren, die den Schwellwert verletzen.

In diesem Szenario betrachten wir nur lesende Abfragen, die den größten Tempspace brauchten (ohne einen Tempspace Schwellwert kann WLM nicht mitteilen, ob DB2 temporäre oder echte Tabellen geschrieben hat. Für nur-Lese Abfragen würden alle Schreib-Aktivitäten schreiben in temporäre Tabellen bedeuten):

- Setzen der Event Monitore wie in der letzten Ausgabe beschrieben.
- Mit folgendem SQL-Statement werden SQL-Abfragen ermittelt:

```
SELECT SUBSTR(APPL_NAME,1,10) APPNAME,
        SUBSTR(A.AGENT_ID,1,15) AS AGENT_ID,
        A.ACTIVITY_ID, A.UOW_ID, A.PARTITION_NUMBER AS PARTITION,
       ROWS_MODIFIED AS TEMP_ROWS,
      SUBSTR(S.SINT TEXT, 1, 1000) AS STMT
  FROM WLM_EVENT AS A, WLM_EVENT_STMT AS S
WHERE A.APPL ID = S.APPL ID
  AND A.ACTIVITY ID = S.\overline{ACTIVITY} ID
  AND A.UOW ID = S.UOWID AND WORKLOADID = WORKLOAD_ID 
  AND (A.ACTIVITY TYPE='OTHER' OR A.ACTIVITY_TYPE ='READ_DML')
 ORDER BY ROWS_MODIFIED DESC;
```
Die Ausgabe sieht wie folgt aus:

**APPNAME AGENT\_ID ACTIVITY\_ID UOW\_ID PARTITION TEMP\_ROWS STMT --------------------------------------------------- ---------------- --------------------------------------- db2bp 65937 1 1 2 60001417 select c\_name, c\_custkey, o\_orderkey, o\_orderdate, o\_totalprice, sum(l\_quantity) from tpcd.customer, tpcd.orders, tpcd.lineitem where o\_orderkey in (select l\_orderkey from tpcd.lineitem group by l\_orderkey having sum(l\_quantity) > 300) and c\_custkey = o\_custkey and o\_orderkey = l\_orderkey group by c\_name, c\_custkey, o\_orderkey, o\_orderdate, o\_totalprice order by o\_totalprice desc, o\_orderdate fetch first 100 rows only**

 **…**

### <span id="page-5-0"></span>**Verwalten der WLM Monitor Daten**

Wenn Sie die Workload-Management- Ereignismonitore verwenden, müssen Sie Ihre Ereignismonitordateien oder -tabellen regelmäßig bereinigen. Der Ereignismonitor bereinigt die erfassten Daten nicht automatisch, sodass Ihre Dateien oder Tabellen im Lauf der Zeit durch die automatische Erfassung gefüllt werden.

```
delete from wlm_event where time_completed 
< (current timestamp - 10 days); 
delete from wlm_event_stmt where ACTIVATE_TIMESTAMP 
< (current timestamp - 10 days); 
delete from wlm_event_vals where ACTIVATE_TIMESTAMP 
< (current timestamp - 10 days); 
delete from wlm_event_control where MESSAGE_TIME 
< (current timestamp - 10 days); 
delete from WLM_STATS_SC where STATISTICS_TIMESTAMP 
< (current timestamp - 10 days);
delete from wlm_stats_WC where STATISTICS_TIMESTAMP 
< (current timestamp - 10 days);
delete from wlm_stats_WL where STATISTICS_TIMESTAMP 
      < (current timestamp - 10 days);
delete from wlm_stats_q where STATISTICS_TIMESTAMP 
      < (current timestamp - 10 days);
delete from Wlm_stats_HISTOGRAM where STATISTICS_TIMESTAMP 
      < (current timestamp - 10 days); 
delete from wlm_stats_CONTROL where MESSAGE_TIME 
      < (current timestamp - 10 days);
```
Alternativ können die Ereignismonitortabellen regelmäßig mit *drop table* gelöscht werden und dann mit "create event monitor" wiedererstellt.

```
DROP EVENT MONITOR WLM_EVENT;
DROP EVENT MONITOR WLM_STATS;
DROP TABLE WLM_EVENT ;
DROP TABLE WLM_EVENT_STMT ;
DROP TABLE WLM_EVENT_VALS ;
DROP TABLE WLM_EVENT_CONTROL ;
DROP TABLE WLM_STATS_SC ;
DROP TABLE WLM_STATS_WC ;
DROP TABLE WLM_STATS_WL ;
DROP TABLE WLM_STATS_Q ;
DROP TABLE WLM_STATS_HISTOGRAM ;
DROP TABLE WLM_STATS_CONTROL ;
```
### <span id="page-6-2"></span>**Erzeugen Historischer Reports**

WLM Historical Analysis Tool zeigt welche Tabellen und Indexe und wie oft benutzt wurden (die gleiche Information wie Query Patroller historical analysis).

Dies wurde in Perl implementiert. Die Skripte dazu sind zu finden unter *<instance>/sqllib/samples/perl*.

Zusätzlich zu den DB2 Perl Modulen werden die Explain-Tabellen benötigt. Ebenso muß der Aktivitäten-Ereignis-Monitor (activity event monitor) vorhanden sein.

Mehr Informationen hierzu sind im **Information Center** zu finden.

# <span id="page-6-1"></span>**DB2 Audit in DB2 V9.5 (Teil 1 - Konfiguration)**

Für die Protokollierung/Überwachung sicherheitsrelevanter Zugriffe auf das DB2 System steht das Auditing zur Verfügung. Diese Funktionalität wurde gegenüber Version 8 deutlich ausgeweitet und verbessert. Das Auditing kann sowohl auf Instanzals auch auf Datenbank-Ebene eingerichtet werden.

Da das Auditing der Instanz als eigenständiges Programm gestartet werden muss, kann dieser autonome Prozess auch die Aufrufe von db2start bzw. db2stop protokollieren.

In diesem Artikel soll eine kurze Übersicht über die notwendigen Schritte gegeben werden, die notwendig sind um das Auditing zu nutzen.

### <span id="page-6-0"></span>**Audit auf Instanzebene**

Für Auditing auf Instanz-Ebene wird der Befehl db2audit genutzt. Dieser stand bereits in Version 8 zur Verfügung. Die Aufrufe haben sich jedoch teilweise geändert, so dass Scripts überarbeitet werden müssen.

Das Auditing auf Instanz-Ebene wird vom Instanz-Owner konfiguriert und gestartet. In der DBM Konfiguration sollte der Audit Buffer vergrößert werden. Der Defaultwert 0 würde bedeuten, dass jede Aktion darauf warten muss, bis der zugehörige Auditrecord geschrieben wurde. Wird ein Wert >0 verwendet, werden die Auditrecords in diesem Cache gesammelt und ohne Beeinflussung der Antwortzeiten der DB2-Aufrufe geschrieben.

**db2 update dbm cfg using audit\_buf\_sz 512**

Nach dem Ändern der AUDIT\_BUF\_SZ muss die Instanz neu starten werden.

**db2stop / db2start**

Das Audit aller Aktivitäten der Applikationen kann sehr umfangreich und unübersichtlich werden. Daher ist es ratsam ein Konzept zu erstellen welche Aktivitäten protokolliert werden soll, ob dies auf Instanz-Ebene oder innerhalb einer Datenbank erfolgen soll und ob das Auditing z.B. auf ändernde oder fehlgeschlagene Aufrufe beschränkt werden kann.

Für die Kategorien des Audit gibt es jeweils die Möglichkeit alle Aufrufe, nur die erfolgreichen oder nur die erfolglosen (z.B. auch Permission denied) zu protokollieren. Auf Instanz-Eben erfolgt die Konfiguration mit dem Aufruf "db2audit configure".

Beispiel:

db2audit configure scope objmaint status both, sysadmin status both

Im Beispiel sind die Scopes "objmaint" und "sysadmin" jeweils mit both, also der erfolgreichen und erfolglosen Ausführung (error) als Auditevents erstellt. Folgende Scopes sind möglich:

- ALL (alle folgenden)
- AUDIT (Änderungen im Auditing sowie Auslesen der Auditevents)
- CHECKING (Prüfung der Berechtigungen auf Objekten)
- CONTEXT (Context des Aufrufs)<br>● OBJMAINT (Erstellen oder Lösche
- (Erstellen oder Löschen von Objekten)
- SECMAINT (Rechtevergabe)
- SYSADMIN (Aktionen die SYSADM, SYSMAIN oder SYSCTRL-Rechte bedingen)
- VALIDATE (Prüfung der Authentication)

Für jede Kategorie kann individuell der Scope

BOTH, FAILURE, SUCCESS, NONE

definiert werden.

NONE bedeutet, dass diese Kategorie nicht im Auditing berücksichtigt wird.

Nach der Konfiguration muss das Audit explizit gestartet werden:

**db2audit start**

Das Auditing kann mittels

 **db2audit stop**

gestoppt werden.

Die Konfiguration des Audit kann mittels "db2audit describe" ermittelt werden:

```
 db2audit describe
 DB2 AUDIT SETTINGS:
 Audit active: "TRUE "
 Log audit events: "FAILURE"
 Log checking events: "FAILURE"
 Log object maintenance events: "BOTH"
 Log security maintenance events: "FAILURE"
 Log system administrator events: "BOTH"
 Log validate events: "BOTH"
 Log context events: "NONE"
```

```
 Return SQLCA on audit error: "FALSE "
 Audit Data Path: ""
 Audit Archive Path: ""
```
### <span id="page-8-0"></span>**Audit auf Datenbankebene**

Neu ab DB2 Version 9.5 ist die Möglichkeit der Auditkonfiguration je Datenbank. Diese muss durch den "SECADM" vorgenommen werden. Der Instanz-Owner hat nicht per Default die notwendigen Rechte und kann daher in diesem Fall auch nicht SECADM für das Auditing werden. Damit ist ein zusätzlicher Benutzer notwendig, dem der Instanz-Owner die Rechten SECADM vergibt.

Voraussetzung für das Audit auf Datenbank-Ebene ist, dass das Auditing in der Instanz gestartet ist ("db2audit start"siehe Audit auf Instanz-Eben).

Als SECADM wird das Audit einer Datenbank in zwei Stufen konfiguriert: Zuerst muss eine **Audit Policy** für die Datenbank erstellt werden:

db2 "create audit policy <policy name> categories <category> status <status> error type normal"

Anmerkung: Der Abschnitt "<category> status <status>" kann dabei mit Komma getrennt mehrfach hintereinander für alle benötigten Kategorien aufgeführt werden.

#### **Die Audit\_Policy kann folgende CATEGORIES enthalten:**

- ALL Alle folgenden Categorien (EXECUTE ohne Daten)
- AUDIT Änderungen an den AUDIT-Einstellungen
- CHECKING Berechtigung beim Zugriff auf Objekte
- CONTEXT Context von Datenbankoperationen (ab V9.5 in EXECUTE enthalten)
- EXECUTE Ausführung von SQL-Statements (optional WITH DATA, WITHOUT DATA ist DEFAULT)
- OBJMAINT Erstellen oder Löschen eines Datenbankobjekts
- SECMAINT Vergabe oder Wegnahme von Rechten auf Datenbankobjekten
- SYSADMIN Ausführung von Aktionen die SYSADM, SYSMAIN oder SYSCTL als Recht benötigen
- VALIDATE Auswertung von User-Authentications

#### **Der STATUS kann dabei jeweils auf**

- BOTH Success und Failure werden protokolliert
- FAILURE Nur fehlgeschlagene Aktionen werden protokolliert
- SUCCESS Nur erfolgreiche Aktionen werden protokolliert
- NONE Keine Protokollierung dieser Categorie (genutzt zum Ausschalten)

Die bisher erstellten Audit Policies können mittels SQL-Statement aus der Tabelle SYSAUDITPOLICIES abgefragt werden:

db2 "select \* from SYSCAT.AUDITPOLICIES"

Dann kann diese Policy für das Auditing eines Datenbankobjekts verwendet werden: db2 "audit database using policy <policy name>"

Welche Policy aktiv ist, kann mittels SQL abgefragt werden: db2 "select \* from syscat.AUDITUSE"

Soll die Policy ersetzt werden, dann muss zuerst eine neue Policy erstellt werden, dann kann diese mittels "REPLACE" aktiviert werden:

db2 "audit database replace policy <new policy name>"

Policy löschen:

db2 "audit database remove policy <policy name>"

Objekte, die mittels einer Audit Policy überwacht werden können:

● DATABASE

(Alle Ereignisse in der Datenbank)

- TABLE table-name (Ereignisse auf einer Tabelle - Kein View)
- TRUSTED CONTEXT context-name (Ausführung von Trusted context)
- USER authorization-name (Ereignisse einer Benutzerkennung)
- GROUP authorization-name (Ereignisse einer Gruppe)
- ROLE authorization-name (Ereignisse in einer Role)
- SYSADM, SYSMAINT, SYSCTRL, SYSMON, DBADM or SECADM
	- (Ereignisse, die die spezielle Berechtigung bedingen)

Im 2. Teil zu DB2 Auditing wird die Archivierung und Auswertung der Auditprotokolle beschrieben. Dort finden Sie dann auch eine Reihe von Beispielen.

Weiterführende Information sind zu finden im Information Center beim [audit](http://publib.boulder.ibm.com/infocenter/db2luw/v9r5//topic/com.ibm.db2.luw.sql.ref.doc/doc/r0050609.html?resultof=%22audit%22) Kommando zu finden.

# <span id="page-9-1"></span>**Schulungen / Tagungen / Informationsveranstaltung**

# <span id="page-9-0"></span>**DB2 Aktuell 2009**

# **DB2 Aktuell 2009**

15.-16. September in Münster

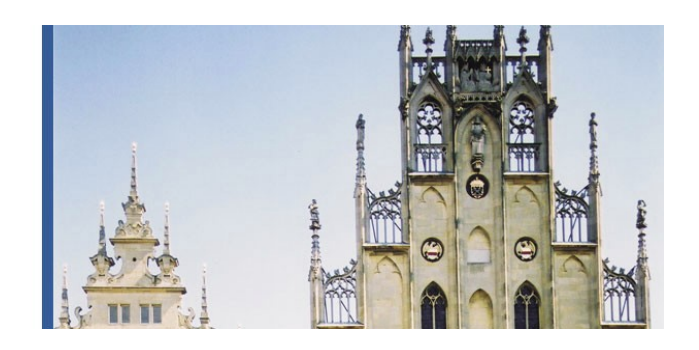

Diese technische Konferenz bietet Ihnen neben fachlich hochkarätigen Vorträgen einen direkten Zugang zu den DB2 Experten aus Labors der IBM. Aktuelle Fragen, Probleme und Ideen können Sie außerhalb der offiziellen Agenda mit den Sprechern im Detail diskutieren und in Gesprächen mit den anwesenden Fachleuten anderer Firmen wertvolle Anregungen und Tipps erfahren.

### **Ziele des Symposiums:**

- Vertiefen Sie Ihr Wissen zu Technologie und strategischen Ansätzen von DB2 für LUW und z/OS
- Knüpfen Sie Kontaktezu anderen DB2 Spezialisten und Entwicklern aus den IBM Laboren
- Nutzen Sie die Möglichkeit zur kostenlosen technischen Zertifizierung

### **Zielgruppe:**

- IT Architekten
- DB2 Systemadministratoren und -designer

- Datenbankadministratoren
- DB2 Anwendungsentwickler und -designer

### **Sprecher:**

Folgende Sprecher kommen für Sie nach Münster:

- Dwaine Snow, Produkt Manager DB2 für LUW, Toronto Lab
- Dr. Matthias Nicola, Technischer Leiter für DB2 XML Performance, Silicon Valley Lab
- Serge Rielau, SQL Architekt DB2 für LUW, Toronto Lab
- Terence Purcell, Performance Specialist DB2 für z/OS, Silicon Valley Lab
- Maryela Weihrauch, Distinguished Engineer, Silicon Valley Lab
- Michael Tiefenbacher, Data Management und Data Warehouse Consultant, LIS.TEC GmbH

Anmeldungs- und andere Veranstaltungsinformationen erhalten sie [hier.](http://www-304.ibm.com/jct03001c/services/learning/ites.wss/de/de?pageType=course_description&courseCode=CFSYD0DE)

## <span id="page-10-3"></span>**Chats mit dem Labor**

Der letzte Chat mit dem Lab zum Thema ["DB2 9.7 Overview"](http://www-01.ibm.com/software/data/db2/9/labchats.html) fand am 6. Mai statt.

Eine Liste der bereits durchgeführten Chats ist [hier](http://www-306.ibm.com/software/data/db2/9/labchats.html) zu finden. Die Präsentationen der Chats, können angeschaut und heruntergeladen werden.

Analog zu den DB2 Chats gibt es auch noch BI Chats mit dem Labor. Die Präsentationen und Replays der Chats können [hier](http://www-01.ibm.com/software/data/education/bichat.html) angeschaut und heruntergeladen werden.

Der nächste BI Chat findet am 26.6 zum Thema "The Journey to Trusted Information - Enhanced Monitoring in DB2 9.7". Die Anmeldung erfolgt unter folgendem [Link.](https://bilabchat.webex.com/bilabchat/onstage/g.php?d=662426451&t=a%20)

# <span id="page-10-2"></span>**Newsletter Archiv**

Alte Ausgaben vom DB2-NL sind nun zum Nachlesen in den Archiven zu finden von:

- BYTEC : https://www.bytec.de/de/software/ibm\_software/newsletter/db2newsletter/
- DRAP Solutions: <http://www.drap.de/link/db2>
- Lis.Tec: http://www.listec.de/DB2\_Newsletter/View\_category.html
- Cursor Software AG : <http://www.cursor-distribution.de/index.php/aktuelles/db2-newsletter>

# <span id="page-10-1"></span>**Anmeldung/Abmeldung**

Sie erhalten diesen Newsletter bis zur 3ten Ausgabe ohne Anmeldung. Wenn Sie weiterhin diesen Newsletter empfangen wollen, schicken Sie Ihre Anmeldung mit dem Subjekt "ANMELDUNG" an [db2news@de.ibm.com](mailto:db2news@de.ibm.com).

## <span id="page-10-0"></span>**Die Autoren dieser Ausgabe:**

Sollten Sie Anfragen zu den Artikeln haben, können Sie sich entweder direkt an den jeweiligen Autor wenden oder stellen Ihre Frage über den DB2 NL, denn vielleicht interessiert ja die Antwort auch die anderen DB2 NL Leser.

<span id="page-10-5"></span><span id="page-10-4"></span>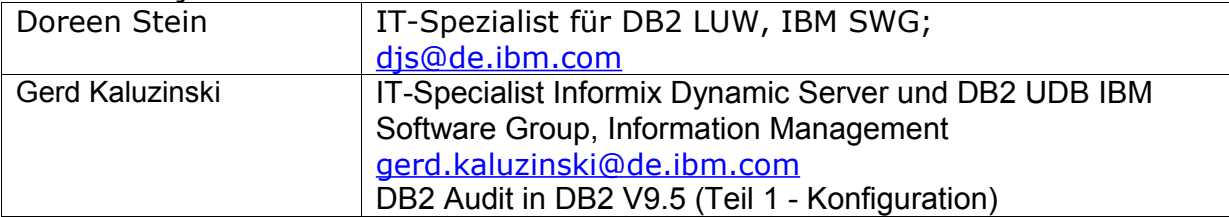

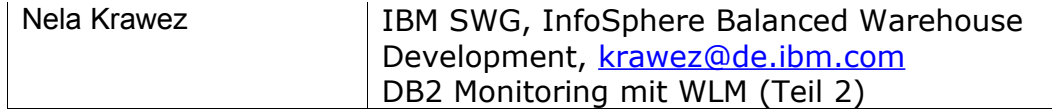

#### **Reviewer und Ideenlieferanten:**

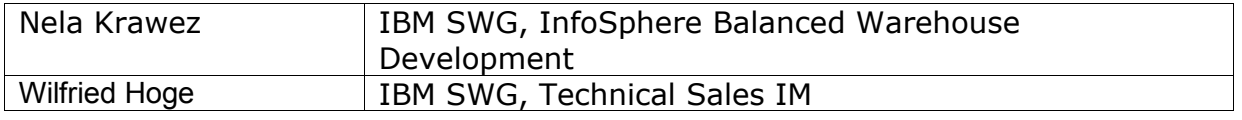

# <span id="page-11-0"></span>**A Smarter Planet:**

IBM SWG IM Services in enger Zusammenarbeit mit Business Partnern und ISV's.

SWG Information Management Services bietet seit Anfang des Jahres IBM Business Partnern, Distributoren und ISV's eine enge Zusammenarbeit in allen Bereichen rund um die IBM Information Management Produkte an.

Im Rahmen der "A Smarter Planet" Initiative soll diese Zusammenarbeit unseren Partnern die Möglichkeit geben neue Themen zu entdecken und Lösungen zu implementieren, welche über den bisherigen Standard hinausgehen: um unsere Welt ein bisschen intelligenter und transparenter zu machen.

Durch unser perfekt aufgestelltes Team von über 120 Personen, in den Bereichen Technik, Architektur und Projektleitung, können wir unseren Partnern genau die Skills und Erfahrungen zur Seite stellen, die es ihnen ermöglichen die neuen Wege zu beschreiten.

Möchten auch Sie mithelfen unsere Welt "smarter" zu machen? Dann schreiben Sie eine kurze Email an [volker.fraenkle@de.ibm.com.](mailto:volker.fraenkle@de.ibm.com?subject=A%20Smarter%20Planet)